# DOC 4.0.1 FP2 (and DBOS 3.3.0) Migration Guide

## **Migration Guide from DOC 4.0.1 FP1**

## **Table of Contents**

- **[Migration Procedure](#page-0-0)**
- **[Major or Breaking Changes](#page-0-1)** 
	- [DBOS 3.2.2 3.3.0](#page-0-2)
	- [Changes in Docker images](#page-1-0)
		- [The new base image for the 'web' image](#page-1-1)
		- [Custom Docker image for Keycloak](#page-1-2)
		- **[Predefined Docker base for CPLEX users](#page-2-0)**
	- [Changes in Docker Compose scripts](#page-2-1)
	- [JDL String SQL Script](#page-3-0)
	- [Change in JDL Generated Code \(gene-model\)](#page-3-1)
	- [Breaking changes](#page-3-2) [Removal of Legacy Excel Import/Export](#page-4-0)
		- [Changes needed](#page-4-1)
	- [Removal of "entities-extended.jdl"](#page-4-2)
	- [API Refactoring](#page-4-3)
		- **[Execution Service](#page-4-4)**
		- **[Backend Service](#page-5-0)**
		- [Data Service](#page-5-1)
		- [UI API](#page-5-2)
	- [Changes in Build Scripts](#page-5-3)
		- [Changes in the management of multiple occurrences of the project version](#page-5-4)
			- [In "python-library.gradle" script](#page-6-0)
		- [In module 'gene-model:gene-model-jpa'](#page-6-1)
		- [In module 'extensions:backend-service-extension'](#page-6-2)
		- [In module 'web'](#page-6-3)
	- [Changes in Configuration \(configuration classes and application.yml files\)](#page-6-4)
		- [All Services](#page-7-0)
		- [Data Service](#page-7-1)
		- **[Backend Service](#page-7-2)**
		- **[Gateway Service](#page-7-3)**
- [Changes in Dependencies](#page-7-4)
	- [New Dependencies](#page-7-5)
		- [Gradle plugins](#page-7-6)
		- [Back-end](#page-7-7)
		- [Web Front-end \(package.json\)](#page-8-0)
	- [Version Changes](#page-8-1)
		- [Code generation \(backend + frontend\)](#page-8-2)
		- [Back-end](#page-8-3)
		- [Web Front-end \(package.json\)](#page-8-4)
	- [Removed Dependencies](#page-8-5)

# <span id="page-0-0"></span>Migration Procedure

**IMPORTANT: The recommended way to perform a migration is described below.** 

# <span id="page-0-1"></span>Major or Breaking Changes

## <span id="page-0-2"></span>DBOS 3.2.2 3.3.0

This Gene release uses DBOS 3.3.0. This means that your workers will be compiled and run against this DBOS version. See the DBOS migration guide at <https://dbos-documentation.public.decisionbrain.cloud/migration/>

Note that these changes have slight impacts on the application. yml files of workers.

## <span id="page-1-0"></span>Changes in Docker images

## <span id="page-1-1"></span>**The new base image for the 'web' image**

The Docker image for the web front-end is now based on nginx:1.19.8-alpine (as opposed to nginx:1.19.8 previously).

#### <span id="page-1-2"></span>**Custom Docker image for Keycloak**

We switch back to a DecisionBrain-made image for Keycloak. The image is tagged after the release, that is, REGISTRY/db-gene/keycloak: 4.0.1-fp2. It is based on jboss/keycloak:8.0.1.

As a consequence, the Gene theme for the Keycloak login page is now embedded in this custom Docker image. It no longer has to be mounted as a volume in the Docker Compose scripts. Furthermore, the theme tarball and scripts are no longer part of the scaffolding (you can remove them from your project if you did not migrate by re-scaffolding).

The realm is still mounted as a volume so that you can customize it. The changes in this file are:

- The Keycloak user associated with the service is renamed from backend to backend-service.
- The Keycloak user associated with the service is renamed from execution to execution-service.
- An SPI has been added as an event listener to enable session monitoring.

All these changes result in the following changes in the infra Docker Compose script.

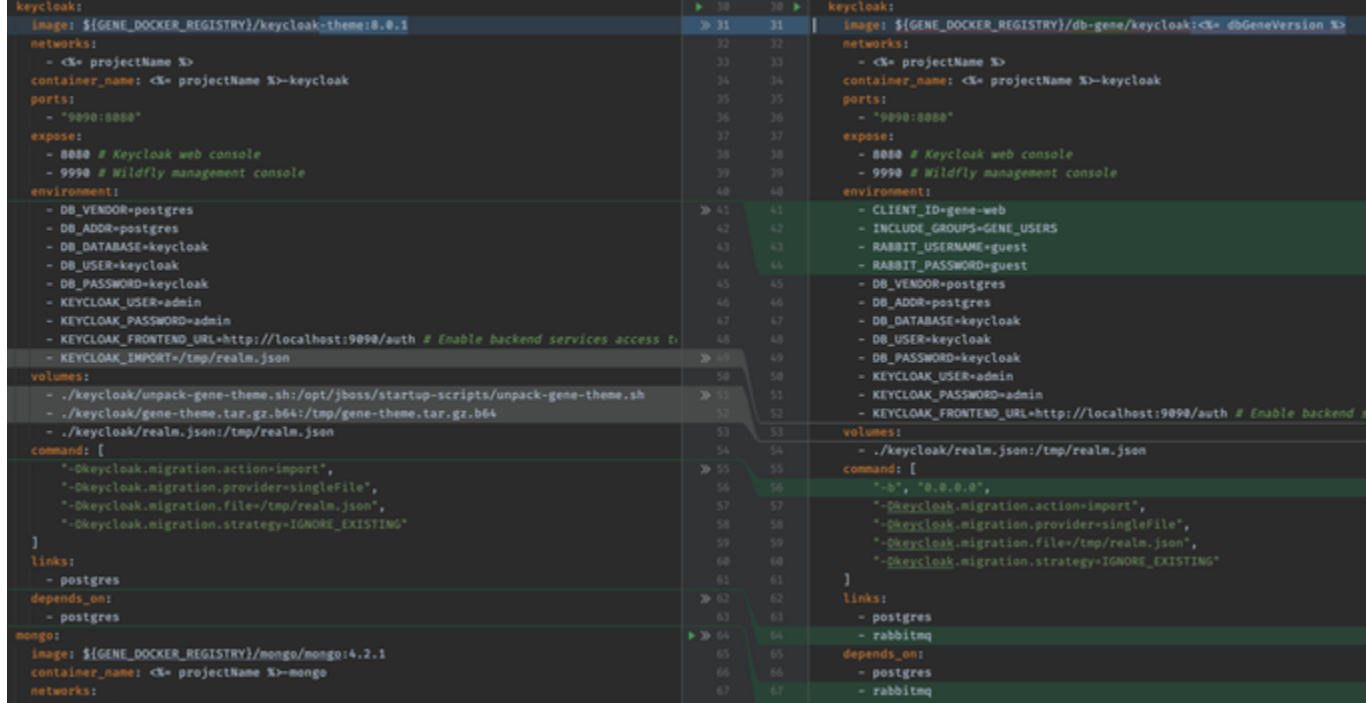

Also, the realm.json displayName value has been updated to "IBM Decision Optimization Center".

This value is now used in the login title:

# **IBM Decision Optimization Center**

# **Powered by DecisionBrain**

Username or email

gene\_admin

Password

....

Log In

#### <span id="page-2-0"></span>**Predefined Docker base for CPLEX users**

CPLEX users can use predefined docker images to build their engine workers. Access to those images is restricted by the licensing terms of the products.

The following example shows how to build a worker that contains a jar compiled with CPLEX:

```
FROM cplex-registry.decisionbrain.cloud/cplex/cplex-cpo:12.10-jdk11.
0.11-2.0.2
# copy the worker jar file
COPY *.jar app.jar
ENV SERVER_PORT 8080
EXPOSE $SERVER_PORT
ENTRYPOINT [ "java", "-jar", "app.jar" ]
```
This second example shows how to build a worker that contains a jar compiled with OPL:

```
FROM cplex-registry.decisionbrain.cloud/cplex/opl:12.10-jdk11.0.11-2.0.2
# copy the worker jar file
COPY *.jar app.jar
ENV SERVER_PORT 8080
EXPOSE $SERVER_PORT
ENTRYPOINT [ "java", "-jar", "app.jar" ]
```
## <span id="page-2-1"></span>Changes in Docker Compose scripts

As a consequence of the above DBOS upgrade, a few environment variables have changed in the Docker Compose scripts:

- SERVICES\_DBOSMASTER\_HOST and SERVICES\_DBOSMASTER\_PORT are replaced with OPTIMSERVER\_URL
- $\bullet$  MASTER\_URL is replaced with OPTIMSERVER\_URL
- MASTER\_JWTKEY is replaced with OPTIMSERVER\_JWT\_JWTKEY

The scenario service needs an additional environment variable:

SERVICES\_SESSIONTRACKING\_MONGODB\_HOST=mongo

The MongoDB service also adds the following environment variables:

```
MONGODB_SESSION_TRACKING_USER=session-tracking
MONGODB_SESSION_TRACKING_PASSWORD=session-tracking
MONGODB_SESSION_TRACKING_DATABASE=session-tracking-db
```
Also, the following line is added to deployment/docker/infra/mongo/addUser.sh:

```
mongo -u $MONGO_INITDB_ROOT_USERNAME -p $MONGO_INITDB_ROOT_PASSWORD --
eval "db.getSiblingDB('$MONGODB_SESSION_TRACKING_DATABASE').createUser
({user: '$MONGODB_SESSION_TRACKING_USER', pwd: 
'$MONGODB_SESSION_TRACKING_PASSWORD', roles: [{ role: 'dbOwner', db: 
'$MONGODB_SESSION_TRACKING_DATABASE' }]},{w: 'majority',wtimeout: 
5000});"
```
## <span id="page-3-0"></span>JDL String SQL Script

All Strings are now non-limited in size if it's not specified. Before a String was by default limited to 255 chars.

To keep the previous behavior, set the length of all the String fields in the JDL to 255.

In the SQL script, a String is now a "text" without size limitation, the limit will be now validated by the checkers.

Also, the entity internal id and scenario id was a VARCHAR(36) there are now "text".

## <span id="page-3-1"></span>Change in JDL Generated Code (gene-model)

Add "required" support for relations: Activity{ style required } to Style{ activities }

Annotations added:

- @UniqueConstraint
- @DefaultValue
- @Description

default.attribute.value is now deprecated consider the use of @DefaultValue

New types are supported:

- LocalDate
- LocalTime
- LocalDateTime
- Duration
- Binary

#### <span id="page-3-2"></span>**Breaking changes**

Instant are now generated in java.time.Instant instead of java.util.Date in the DOM Collector

String have now infinite size, to have a limit use id String length(32)

## <span id="page-4-0"></span>Removal of Legacy Excel Import/Export

With 4.0.1-fp1, Gene had two Excel import/export libraries wrapped to the corresponding tasks. Starting with 4.0.1-fp2, the legacy OXM Excel library is no longer used.

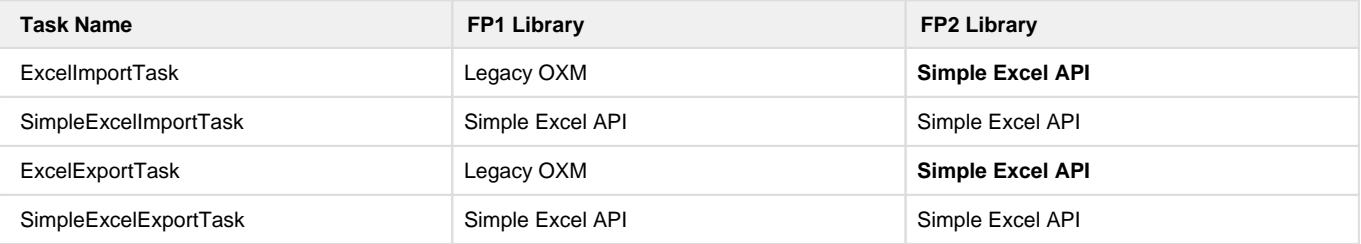

#### <span id="page-4-1"></span>**Changes needed**

Since the date format is not handled in the same way between legacy Excel and new Excel processing, you may need to update your excelmapping.yml file to specify the date format you are using (Only in case of date formatted in String). Please refer to the "gene-data-import-fromexcel" documentation page.

## <span id="page-4-2"></span>Removal of "entities-extended.jdl"

Starting with this version, Gene no longer supports xxxx-extended.jdl. This file was stored in the gene-model/spec directory beside the project JDL file and was used to augment the data model with GeneIssue and GeneParameter entities. This file has been moved inside Gene libraries and is no longer editable in the project.

If your project still has a xxxx-extended.jdl the following warning will be displayed at the startup of data-service:<br>2021-04-18 00:01:56.895 THF0 32314 --- [nio-8082-exec-9] c.d.g.n.s.netanodel.NetaNodelService : Loading

Similarly, if you try to scaffold a new project with xxxx-extended.jdl the following warning will also be displayed:

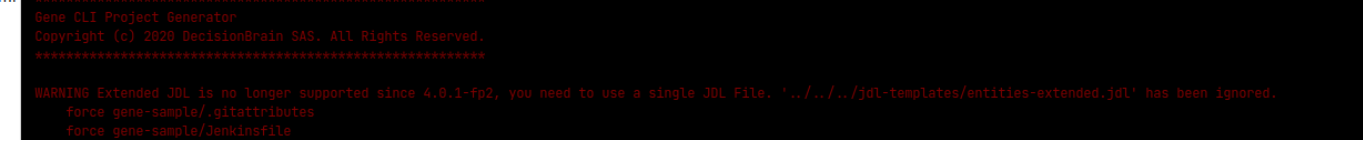

The platform also now generates in addition to the project's Flyway script a second script **V0.1.000** which creates Gene internal tables.

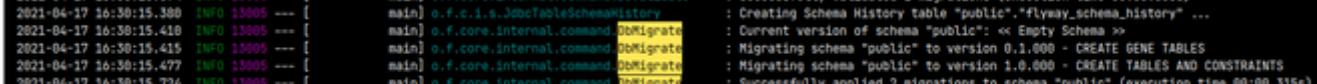

As a consequence, the gene-model/gene-model-jpa module must have the following additional dependency:

api "com.decisionbrain.gene:data-model-jpa-base:\${version.decisionbrain.dbgene}"

If this dependency is missing the following error will happen when building the project:

error: package com.decisionbrain.gene.data.jpa.repository does not exist import com.decisionbrain.gene.data.jpa.repository.DataServerRepository;

## <span id="page-4-3"></span>API Refactoring

<span id="page-4-4"></span>**Execution Service**

The id field of the JobStatusChange type has been renamed into jobId.

In class ExecuteRoutineStatement, the method onBackendService() is deprecated in favor of method of().

## <span id="page-5-0"></span>**Backend Service**

The com.decisionbrain.gene.execution.model.script.FileValue class is now in package com.decisionbrain.platform. run.types. This may impact the imports of your routines, if they use it.

Routines (that is, their implementation classes) should now be annotated with @Routine(name = ...). The provided name is to be used in the task script, namely in ExecuteRoutineStatement.of(). Note that if you do not annotate a routine, or annotate it with @Routine with no arguments, the fully-qualified name of its class is used as its name; this means that existing code still works.

#### <span id="page-5-1"></span>**Data Service**

The transactional API with conflict detection no longer detects conflicts of type **ADDING\_EXISTING\_ROW**. Because of the soft data model adding rows with the same business key is now allowed, and is detected by schema checkers.

#### <span id="page-5-2"></span>**UI API**

- Some enum has been renamed to include an underscore as word separator:
	- TaskInputType.SCENARIO\_ID
	- TaskInputType.WORKSPACE\_ID
	- NotificationType.SCENARIOS\_CHANGE
	- NotificationType.STEPS\_CHANGE
	- NotificationType.STATUS\_CHANGE
- GeneScenarioEventTypedeprecated and replaced by ScenarioNotificationType (openapi generated)
- Icons: Gene now uses the new Clarity Icon API [https://clarity.design/foundation/icons/.](https://clarity.design/foundation/icons/) This means that all <clr-icon></clr-icon> should be now replaced by <cds-icon></cds-icon>. Not that all Clarity icons previously available remain available, so you don't need extra import.
- The classes from filter API have been moved from @gene/widget-data to @gene/data library, as a consequence the imports need to be updated.

```
// 4.0.1-fp1
import { GeneBaseObjectFilterBuilder, GeneContextBuilder, 
GeneEntityAttributeFilterBuilder, GeneEntityFilterBuilder, 
GeneEntityFilterCriteriaBuilder, GeneFilterClauseBuilder 
GeneObjectFilterBuilder } from '@gene/widget-data';
// 4.0.1-fp2
import { GeneBaseObjectFilterBuilder, GeneContextBuilder, 
GeneEntityAttributeFilterBuilder, GeneEntityFilterBuilder,
```

```
GeneEntityFilterCriteriaBuilder, GeneFilterClauseBuilder
```
# GeneObjectFilterBuilder } from '@gene/data';

## <span id="page-5-3"></span>Changes in Build Scripts

## <span id="page-5-4"></span>**Changes in the management of multiple occurrences of the project version**

The version of the project is defined by the version property in the root build.gradle file. However, it may be required to replicate it at various locations. The build scripts that we provide take care of keeping the version properly updated in the web/package. json file and in the p rocessing/python-engine/setup.py file.

For this, starting with 4.0.1-fp2, we use DecisionBrain's "code-replicate-plugin" to manage the multiple occurrences of the project version. This impacts:

- The root build.gradle: added the classpath for the plugin
- The script versions.gradle: added a version number for the plugin, removed functions ext.toPythonVersion and ext. getProjectPythonVersion
- The script processing/python-engine/build.gradle:
	- toPythonVersion has been replaced with VersionUtils.javaVersionToPythonVersion with the import: import com.decisionbrain.gradle.plugin.codereplicate.VersionUtils.
	- The following dependency has been removed: tasks.checkPythonRequires.dependsOn tasks. alignPythonRequires

#### <span id="page-6-0"></span>**In "python-library.gradle" script**

Too many changes should be retrieved from a new scaffolding.

#### <span id="page-6-1"></span>**In module 'gene-model:gene-model-jpa'**

The build.gradle file has been updated to fix the build sequence. Here is the modified part (dependency for 'processResources' added):

// Un-comment the next line and comment the next one if you want to generate SQL flyway migration script // Un-comment the next two lines and comment the next ones if you want to generate SQL flyway migration script // at each compilation. //compileJava.dependsOn tasks.generateJPAForce //processResources.dependsOn tasks.generateJPAForce compileJava.dependsOn tasks.generateJPA processResources.dependsOn tasks.generateJPA

Also, in the dependencies gene-model-base and data-service-base have been replaced with data-extension-support and datamodel-jpa-base.

## <span id="page-6-2"></span>**In module 'extensions:backend-service-extension'**

A dependency has been added to process routine annotations:

```
annotationProcessor "com.decisionbrain.gene:execution-routine-
base:${versions.decisionbrain.dbgene}"
```
## <span id="page-6-3"></span>**In module 'web'**

The inputs.files from yarn\_build task has been updated to improve incremental builds.

```
yarn_build { // part of 'compile' step
    args = ['--prod'] inputs.files(fileTree(".").exclude("**/dist/**", "**/*.log", "**
/coverage/**", "**/karma*", "**/node_modules/**"))
     outputs.dirs("./dist")
}
```
## Changes in Configuration (configuration classes and application.yml files)

#### <span id="page-7-0"></span>**All Services**

All services may activate logs to debug access control issues. The loggers to activate used to be named after the implementation classes. This has been simplified by giving implementation-independent names to loggers. As a consequence, these logs are activated by adding (or uncommenting) the following lines in the application. yml files of the micro-services of your interest:

```
logging.level:
   # Log operations related to permission evaluation
   com.decisionbrain.gene.security.DBG_PERMISSIONS: DEBUG
   # Log operations related to scoped identity
   com.decisionbrain.gene.security.DBG_IDENTITY: DEBUG
```
The same effect can be achieved with the following environment variables. This is usually more suited when using Docker images.

LOGGING\_LEVEL\_COM\_DECISIONBRAIN\_GENE\_SECURITY\_DBG\_PERMISSIONS=DEBUG LOGGING\_LEVEL\_COM\_DECISIONBRAIN\_GENE\_SECURITY\_DBG\_IDENTITY=DEBUG

## <span id="page-7-1"></span>**Data Service**

The spring.jpa.database-platform entry has been updated to com.decisionbrain.gene.data.jpa.GenePostgreSQLDialect

If you have this entry in the application. yml file of your data service extension, do not forget to update it.

#### <span id="page-7-2"></span>**Backend Service**

The configuration/DbDomCollectorConfiguration class has been updated. It used to contain two methods that created the beans coll ectorFactory and entityRegister. The creation of these beans has been moved elsewhere and is activated by the @EnableXYZDom annotation, where XYZ is the name of the collector as defined during the scaffolding.

#### <span id="page-7-3"></span>**Gateway Service**

Content Security Policy has been enabled on generated applications. This is controlled by the spring.cloud.gateway.filter.secureheaders.content-security-policy property in extensions/gateway-service-extension/.../application.yml. It is configured with recommended values, which are described in comments in this file.

# <span id="page-7-4"></span>Changes in Dependencies

## <span id="page-7-5"></span>New Dependencies

#### <span id="page-7-6"></span>**Gradle plugins**

- com.decisionbrain:code-replicate-plugin:0.1.2
- com.jayway.jsonpath:json-path:2.5.0

#### <span id="page-7-7"></span>**Back-end**

- "io.springfox:springfox-core": "3.0.0"
- "org.testcontainers:postgresql": "1.15.3"
- "org.testcontainers:junit-jupiter": "1.15.3"
- com.google.auto.service:auto-service:1.0
- com.google.auto.service:auto-service-annotations:1.0
- com.google.testing.compile:compile-testing:0.19 (for tests only)
- "org.hibernate.validator:hibernate-validator":"6.1.5.Final" (needed in execution-service to load OptimServerClientProperties Configuration)
- "com.rabbitmq:amqp-client" : "5.12.0"
- "org.slf4j:slf4j-simple" : "1.7.30"
- "com.github.jengelman.gradle.plugins:shadow": "5.2.0"

## <span id="page-8-0"></span>**Web Front-end (package.json)**

- "@cds/angular": "5.3.0"
- "luxon": 1.27.0
- "@types/luxon": 1.26.5
- "html-duration-picker": 2.2.13

## <span id="page-8-1"></span>Version Changes

## <span id="page-8-2"></span>**Code generation (backend + frontend)**

"org.openapitools:openapi-generator-gradle-plugin": "4.3.1" "5.1.0"

## <span id="page-8-3"></span>**Back-end**

- "org.apache.commons:commons-text": 1.6 1.9
- "org.apache.commons:commons-lang3" removed from versions.gradle, the version is defined by the Spring BOM 3.10
- "org.apache.poi:poi-ooxml": 4.0.0 5.0.0
- "com.univocity:univocity-parsers" (CSV library): 2.8.4 2.9.1
- "org.slf4j:slf4j-jdk14": 1.7.26 1.7.30
- "decisionbrain:dbos": 3.2.2 3.3.0-RC2

## <span id="page-8-4"></span>**Web Front-end (package.json)**

```
"@cds/core": "5.0.2" -> "5.3.0"
"@clr/angular": "5.0.2" -> "5.3.0"
"@clr/ui": "5.0.2" -> "5.3.0"
@angular-devkit/build-angular": "~0.1102.1" -> "0.1102.1" (fix frontend 
build issue)
```
## <span id="page-8-5"></span>Removed Dependencies

Web Frontend (package.json)

"@clr/icons": "5.0.2"